# Flow cytometric analysis of extracellular vesicles

with BD FACSymphony™A1 Cell Analyzer, BD FACSDiva™ Software, FlowJo™ Software and Rosetta Calibration Plugin

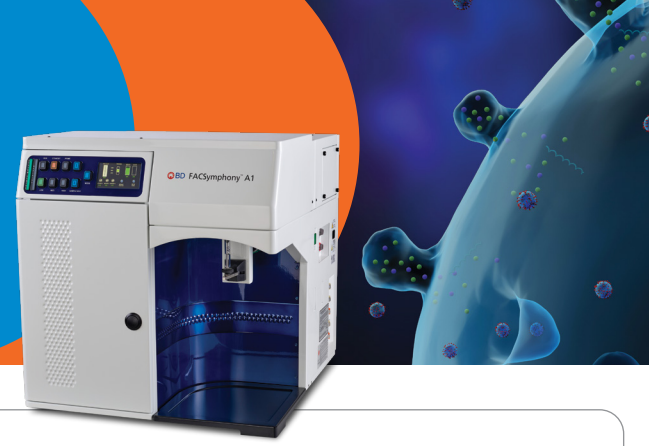

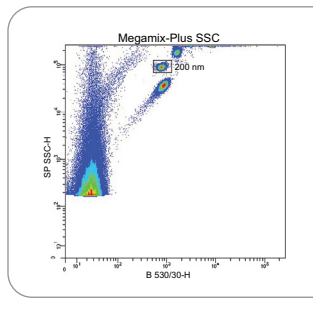

### **Fine tune your small particle detector (SPD)**

**STEP 1: Prepare your BD FACSymphony**™  **A1 Cell Analyzer using standard small particle beads**

- Prepare SPD bead mixture
- Align SPD using Picomotor Application (if needed)
- Adjust SP SSC voltage to place bead peaks on target

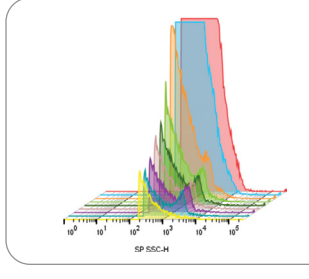

#### **Ensure reproducible low background noise**

## **STEP 2: Perform start-up procedure to reduce background noise**

- Run BD® Detergent Solution Concentrate
- Run sample diluent and check background noise

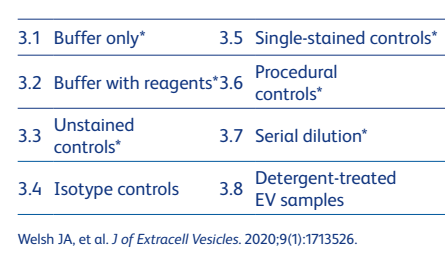

# **Acquire your EV samples and explore the power of "OR" thresholding**

#### **STEP 3: Apply proper controls, calibration and thresholding strategy**

- Use "OR" thresholding for SP SSC and relevant fluorescent parameters for maximum information
- Consider running serial dilution series to check for absence of swarming
- Use *MiFlowCyt-EV* framework for publication to guide you on assay controls and SP SSC and fluorescence calibration

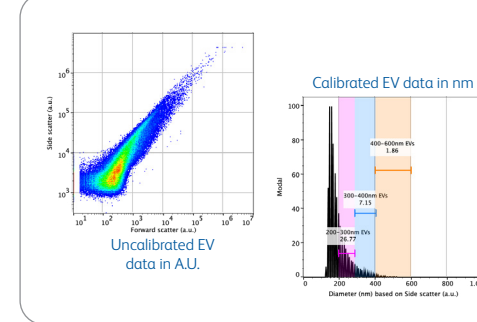

# **Measure Rosetta Calibration beads and your EV samples STEP 4: Optional for EV size calibration**

- Run Rosetta Calibration beads and your EV samples at the same scatter detector voltage and gain
- Configure the threshold and voltage of the scatter channel so that you detect the smallest beads in the mixture while retaining maximum dynamic range

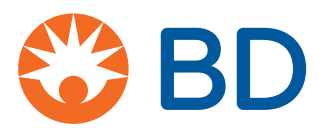

# Flow cytometric analysis of extracellular vesicles

with BD FACSymphony™A1 Cell Analyzer, BD FACSDiva™ Software, FlowJo™ Software and Rosetta Calibration Plugin

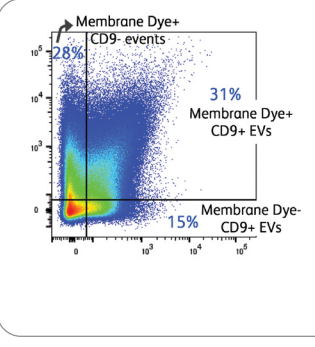

## **Analyze your EV data**

**STEP 5: Take advantage of the analysis power of BD FACSDiva™ Software, FlowJo™ Software and the Rosetta Calibration Plugin** 

- Output files from recommended calibration software compatible with BD FACSDiva™ and FlowJo™ Software for further analysis
- Use the Rosetta Calibration Plugin to derive calibrated size measurements of your EV samples

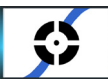

# **Still need help?**

- Follow troubleshooting guidelines in the BD FACSymphony™ A1 Cell Analyzer User's Guide
- Contact your BD support team for assistance

**To learn more about the BD FACSymphony™ A1 Cell Analyzer or the BD® Small Particle Detector, contact your BD sales representative.**

# **Get started with the Rosetta Calibration Plugin today!**

Learn more about our free plugins at **https://www.flowjo.com/learn/flowjo-university**

Download Rosetta Calibration Plugin at: **https://www.flowjo.com/exchange/#/plugin/profile?id=61**

Rosetta Calibration webinar: **https://flowjo.wistia.com/medias/92eyr9axmf**

More at: **https://www.exometry.com/products/rosettacalibration**

Plugins are free with a FlowJo" Software license

\*User should follow routine maintenance process and run CS&T before SPD procedure Class 1 Laser Product.

For Research Use Only. Not for use in diagnostic or therapeutic procedures.

BD Life Sciences, San Jose, CA 95131, USA

# **bdbiosciences.com**

BD

BD, the BD Logo, BD FACSDiva, BD FACSymphony and FlowJo are trademarks of Becton, Dickinson and Company or its affiliates. All other trademarks are the property of their respective owners. © 2023 BD. All rights reserved. BD-88895 (v1.0) 0523